## **Party Services Installation Guide**

# **Oracle Banking**

Release 14.7.0.0.0

Part Number F72113-01

November 2022

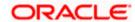

# **Table of Contents**

| 1. PR | REFACE                                   |             |
|-------|------------------------------------------|-------------|
| 1.1   | Introduction                             |             |
| 1.2   | AUDIENCE                                 |             |
| 1.3   | DOCUMENTATION ACCESSIBILITY              |             |
| 1.4   | Organization                             |             |
| 1.5   | RELATED DOCUMENTS                        | 1-3         |
| 2. DA | ATABASE SETUP                            | 2-1         |
| 2.1   | Introduction                             | 2-1         |
| 2.2   | Prerequisites                            |             |
| 2.3   | DATABASE SETUP                           | 2-1         |
| 3. PA | ARTY SERVICES DOMAINS CONFIGURATION      |             |
| 3.1   | Prerequisites                            | 3-1         |
| 3.2   | PARTY SERVICE DOMAIN CREATION            |             |
| 4. DA | ATA SOURCES CREATION                     | <b>4-</b> 1 |
| 4.1   | Prerequisites                            | 4-1         |
| 4.2   | Data sources List                        | 4-1         |
| 4.3   | STEPS TO CREATE DATASOURCE               | 4-2         |
| 4.4   | ADDITIONAL DATASOURCE MAPPING            | 4-2         |
| 5. DE | EPLOYMENTS                               | 5-1         |
| 5.1   | Prerequisites                            |             |
| 5.2   | DEPLOYMENTS LIST                         | 5-1         |
| 5.3   | STEPS TO DEPLOY AS APPLICATION           | 5-2         |
| 6. RE | ESTARTS AND REFRESH                      | 6-1         |
| 6.1   | RESTARTING SERVERS                       | 6-1         |
| 7. LO | OGGING AREA                              | <b>7-</b> 1 |
| 7.1   | Introduction                             |             |
| 7.1   |                                          |             |
| 8. PA | ARTY UI DOMAIN AND CLUSTER CONFIGURATION | 8-1         |
| 8.1   | Prerequisites                            |             |
| 8.2   | PARTY UI DOMAIN                          |             |
| 8.3   | POST DOMAIN CREATION CONFIGURATIONS      |             |
| 9. PA | ARTY USER INTERFACE DEPLOYMENTS          | 9.1         |
| 9.1   | STEPS TO DEPLOY AS APPLICATION           |             |
| 10.   | RESTARTS AND REFRESH                     | 10-1        |
| 10.1  | RESTARTING SERVERS                       |             |
| 11.   | DEPLOYMENTS                              | 11-1        |
| 11.1  | PARTY PROCESSES                          |             |
| 11.2  | UPDATING THE PROCESS                     |             |
| 11.3  | STEPS TO DEPLOY CONDUCTOR PROCESS        |             |

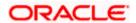

#### 1. Preface

#### 1.1 Introduction

This guide helps you to install the Party Services, User Interface, and Conductor Process flow on designated environments. It is assumed that all the prior setup is already done related to WebLogic installation, WebLogic managed server creation, and Oracle DB installation.

Note: For the exact version to be installed, refer to Tech Stack section of Release Notes.

### 1.2 Audience

This document is intended for WebLogic admin or ops-web team who are responsible for installing the OFSS banking products.

### 1.3 <u>Documentation Accessibility</u>

For information about Oracle's commitment to accessibility, visit the Oracle Accessibility Program website at <a href="http://www.oracle.com/us/corporate/accessibility/index.html">http://www.oracle.com/us/corporate/accessibility/index.html</a>.

### 1.4 Organization

This installation user guide would allow you to install the below mentioned Party services, UI, process flow in **same order**:

It is recommended to use dedicated managed server for each of the Party Services.

#### Party Services

- 1. obpy-party-maintenance-service
- obpy-stage-services
- 3. obpy-party-services
- 4. obpy-party-kyc-services
- 5. obpy-businessprocess-services
- 6. obpy-party-handoff-services
- 7. obpy-party-publisher-services
- 8. obpy-party-adapter-services
- 9. obpy-party-corporate-view-services
- 10. obpy-party-batch-services

#### **User Interface**

Follow the below steps to migrate from existing single app-shell (if deployed) to Foundation app-shell. With Foundation app-shell, UI war is split into individual component server war files. Delete any installed previous single UI app-shell war version and follow the below given steps. All the component server war files should be deployed in the same managed server.

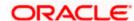

Deploy the mentioned below Common Core war files:

- 1. app-shell
- 2. cmc-component-server
- 3. moc-component-server
- 4. sms-component-server

Deploy the Party Domain component war file:

1. obpy-component-server

Similarly, other domain component war files can be deployed

#### **Process Workflow**

The process flow zip file downloaded will contain the below Conductor representative process flow DSL JSON files which need to be imported. Refer to the "Steps to Deploy Conductor Process" section for deploying the DSL.

| SNO | Process Flow Name                                   | Description of the Process flow                 |
|-----|-----------------------------------------------------|-------------------------------------------------|
| 1   | obpy-corporate-onboarding-<br>processflow_CPOB.json | Corporate Onboarding                            |
| 2   | obpy-fi-amendment-processflow_FPAM.json             | Financial Institute Amendment                   |
| 3   | obpy-fi-onboarding-processflow_FPOB.json            | Financial Institute Onboarding                  |
| 4   | obpy-party-onboarding-processflow_REOB.json         | Retail Party Onboarding                         |
| 5   | obpy-retail-amendment-processflow_PAMD.json         | Retail Party Amendment                          |
| 6   | obpy_corp_amendment_processflow_CAMD.json           | Corporate Party Amendment                       |
| 7   | obpy_smb_amendment_processflow_SMBA.json            | Small and Medium Business Party<br>Amendment    |
| 8   | obpy_smb_onboarding_processflow_RSMB.json           | Small and Medium Business Party<br>Onboarding   |
| 9   | obpy_sme_amendment_processflow_SMEA.json            | Small and Medium Enterprise<br>Party Amendment  |
| 10  | obpy_sme_onboarding_processflow_CSME.json           | Small and Medium Enterprise<br>Party Onboarding |

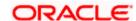

# 1.5 Related documents

For more information, refer to the following documents:

- Oracle Banking Microservices Platform Foundation Installation Guide
- Common Core Services Installation Guide
- Security Management System Services Installation Guide

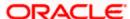

# 2. Database Setup

### 2.1 Introduction

In this section you are going to setup database related configuration for Party Services Installation. It is generally recommended to create different schema for each application as required. Below setup is designed to work with separate schema for each application.

### 2.2 Prerequisites

In this section, you are going to set up the database-related configuration for Party Services Installation. Before you proceed, ensure the pre-installation setup is done. The pre-installation setup includes the configuration of the database, setting up the **setUserOverrides.sh**. Create the required schema for each of the microservices. The schema object creations and the static data required for the microservice will be automatically created during the deployment of the microservice in the respective schema.

### 2.3 Database Setup

To setup DB for Retail Operations schema's to be created:

| Service Name                       | Schema Required                     |
|------------------------------------|-------------------------------------|
| obpy-stage-services                | Yes (obpy-party-service schema)     |
| obpy-party-services                | Yes (obpy-party-service schema)     |
| obpy-party-kyc-services            | Yes (obpy-party-service schema)     |
| obpy-businessprocess-services      | Yes (obpy-businessprocess-services) |
| obpy-party-handoff-services        | Yes (obpy-party-service schema)     |
| obpy-party-publisher-services      | Yes (obpy-party-service schema)     |
| obpy-party-maintenance-service     | Yes (obpy-party-service schema)     |
| obpy-party-adapter-services        | Yes (obpy-party-service schema)     |
| obpy-party-corporate-view-services | Yes (obpy-party-service schema)     |
| obpy-party-batch-services          | Yes (obpy-party-service schema)     |

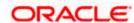

## 3. Party Services Domains Configuration

### 3.1 Prerequisites

- 1. The machine should have Java JDK has installed.
- 2. Oracle Fusion Middleware has to be installed on the machine.

**NOTE**: Before proceeding with the below steps, complete the procedure in *Oracle Banking Microservices Platform Foundation Installation Guide*. In particular, ensure to deploy the Plato Batch service (*plato\_batch\_server*) before deploying party services.

3. Steps for creating all Party domains, properties like port numbers, names will be changing based on the domain. Screenshots provided for such deviations. The domain creation process remains the same.

NOTE: For the exact version to be installed, refer to Tech Stack section of Release Notes.

### 3.2 Party Service Domain Creation

It is recommended to have separate domain for Party application. For Creating Domain and Configuration, refer to **How to create and Cluster Configuration** section in ANNEXURE-1.

| Service Name                       | Domain Name  |
|------------------------------------|--------------|
| obpy-stage-services                | Party Domain |
| obpy-party-services                | Party Domain |
| obpy-party-kyc-services            | Party Domain |
| obpy-businessprocess-services      | Party Domain |
| obpy-party-handoff-services        | Party Domain |
| obpy-party-publisher-services      | Party Domain |
| obpy-party-maintenance-service     | Party Domain |
| obpy-party-adapter-services        | Party Domain |
| obpy-party-corporate-view-services | Party Domain |
| obpy-party-batch-services          | Party Domain |

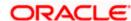

#### 4. Data Sources Creation

### 4.1 Prerequisites

Database setup for Party services has to be performed prior to deployment setup. The data sources for the respective micro-services must be created first before the application deployment. Each of the data source target to their corresponding servers on which the application will be deployed. The following sections explain the list of data sources required to be created for Party services and the steps to configure them in the server.

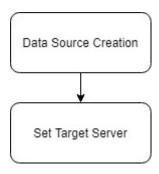

### 4.2 Data sources List

The table below lists the data sources to be created on each domain prior to deployment of applications onto managed servers.

| Service Name                       | Data source<br>Name | Data source JNDI | Targets              |
|------------------------------------|---------------------|------------------|----------------------|
| obpy-stage-services                | PARTY               | jdbc/PARTY       | Party Managed Server |
| obpy-party-services                | PARTY               | jdbc/PARTY       | Party Managed Server |
| obpy-party-kyc-<br>services        | PARTY               | jdbc/PARTY       | Party Managed Server |
| obpy-businessprocess-<br>services  | PARTY               | jdbc/OBPYBPROC   | Party Managed Server |
| obpy-party-handoff-<br>services    | PARTY               | jdbc/PARTY       | Party Managed Server |
| obpy-party-publisher-<br>services  | PARTY               | jdbc/PARTY       | Party Managed Server |
| obpy-party-<br>maintenance-service | PARTY               | jdbc/PARTY       | Party Managed Server |
| obpy-party-adapter-<br>services    | PARTY               | jdbc/PARTY       | Party Managed Server |

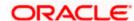

| Service Name                           | Data source<br>Name | Data source JNDI | Targets              |
|----------------------------------------|---------------------|------------------|----------------------|
| obpy-party-corporate-<br>view-services | PARTY               | jdbc/PARTY       | Party Managed Server |
| obpy-party-batch-<br>services          | PARTY               | jdbc/PARTY       | Party Managed Server |

#### 4.3 Steps to Create Datasource

For creating a data source, refer to the **How to create Data sources** section in CONFIGURATION & DEPLOYMENT GUIDE.

### 4.4 Additional Datasource Mapping

In order to deploy the services successfully, map the following data source to all the newly created managed servers. This is required for the JNDI requirement for flyway migration.

| Data source Name | Data Source JNDI     | Targets              |
|------------------|----------------------|----------------------|
| PLATO            | jdbc/PLATO           | Party Managed Server |
| PLATO_UI_CONFIG  | jdbc/PLATO_UI_CONFIG | Party Managed Server |
| SMS              | jdbc/sms             | Party Managed Server |
| COMMON CORE      | jdbc/CMNCORE         | Party Managed Server |
| PLATO_BATCH      | jdbc/PLATOBATCH      | Party Managed Server |

Refer to Oracle Banking Microservices Platform Foundation Installation Guide, Common Core Services Installation Guide, and Security Management System Services Installation Guide for more recent details on data sources.

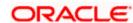

## 5. Deployments

### 5.1 Prerequisites

The database setup and data sources creation have to be performed prior to the application deployment stage. Each of the services corresponds to a specific war file that needs to be deployed into the server. The following sections explain the list of war files of the Retail Operations application and the steps to deploy them into the server.

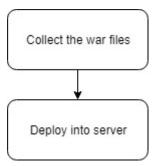

### 5.2 **Deployments List**

The below table gives details of the deployments required on each domain for the Party application to run. Deploy one after the other in the same given order. The provided archive names and OSDC path are for reference purposes only. Refer to the exact archive names available as a part of the release.

Before deploying ensure that setUserOverrides.sh all placeholders' values are set correctly. Refer to the Oracle Banking Microservices Platform Foundation Installation Guide for more details. If any placeholder is missed, the deployment will fail, and incorrect values will result from errors in the application.

| Application                           | Archive name                                         | OSDC path                                         | Targets                    |
|---------------------------------------|------------------------------------------------------|---------------------------------------------------|----------------------------|
| OBPY Party<br>Maintenance<br>Services | obpy-party-<br>maintenance-service-<br>{version}.war | {unzip the file} \obpy-party-maintenance- service | Party<br>Managed<br>Server |
| OBPY Stage<br>Services                | obpy-stage-services-<br>{version}.war                | {unzip the file} \stage-services                  | Party<br>Managed<br>Server |
| OBPY Party<br>Services                | obpy-party-services-<br>{version}.war                | {unzip the file} \obpy-party-services             | Party<br>Managed<br>Server |
| Party KYC<br>Services                 | obpy-party-kyc-services-<br>{version}.war            | {unzip the file} \obpy-party-kyc-services         | Party<br>Managed<br>Server |
| OBPY<br>Businessproce<br>ss Services  | obpy-businessprocess-<br>services-{version}.war      | {unzip the file} \obpy-businessprocess-services   | Party<br>Managed<br>Server |

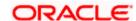

| Application                         | Archive name                                             | OSDC path                                              | Targets                    |
|-------------------------------------|----------------------------------------------------------|--------------------------------------------------------|----------------------------|
| OBPY Party<br>Handoff<br>Services   | obpy-party-handoff-<br>services-{version}.war            | {unzip the file} \obpy-party-handoff-services          | Party<br>Managed<br>Server |
| OBPY Party<br>Publisher<br>Services | obpy-party-publisher-<br>services-{version}.war          | {unzip the file} \obpy-party-publisher-services        | Party<br>Managed<br>Server |
| OBPY Party<br>Adapter<br>Services   | obpy-party-adapter-<br>services-{version}.war            | {unzip the file} \obpy-party-adapter-services          | Party<br>Managed<br>Server |
| OBPY<br>Corporate<br>View Service   | obpy-party-corporate-<br>view-services-<br>{version}.war | {unzip the file} \ obpy-party-corporate-view- services | Party<br>Managed<br>Server |
| OBPY Party<br>Batch Service         | obpy-party-batch-<br>services-{version}.war              | {unzip the file} \obpy-party-batch-services            | Party<br>Managed<br>Server |

### 5.3 Steps to Deploy as Application

To deploy application, refer to the **How to deploy** section in ANNEXURE-1.

**NOTE**: The obpy-customer-services is a service that needs to be deployed in Oracle FLEXCUBE Universal Banking application. Refer to **Customer Service Installation Guide** in Oracle FLEXCUBE Universal Banking Documentation Library.

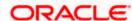

# 6. Restarts and Refresh

Once everything is deployed, restart all the managed servers. And for each application call path "/refresh" for refreshing the configuration properties.

## 6.1 Restarting Servers

To restart the server, refer to **How to restart** section in ANNEXURE-1.

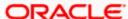

## 7. Logging Area

### 7.1 Introduction

This part of the document will talk about the logs area where after deployment of Party Applications in WebLogic server.

#### 7.1.1 Logging Area

In general Party Application writes logs in the below area of the server-

<WEBLOGIC\_DOMAIN\_CONFIG\_AREA/servers/APP/logs/ APP.out</p>

Let's assume a domain has been created **party\_domain** with **managed\_server** name called **PARTYAPP** in the following area of the server

~/middleware/user\_projects/domains/**party\_domain**". Logging area for Retail Operations applications would be

~/middleware/user\_projects/domains/party\_domain/servers/PARTYAPP/logs/PARTYAPP.out.

The logging path can now be configured by setting the placeholder value for Plato.service.logging.path. For more details, refer to Oracle Banking Microservices Platform Foundation Installation Guide.

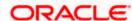

# 8. Party UI Domain and Cluster Configuration

### 8.1 Prerequisites

- 1. The machine should have Java JDK has installed.
- Oracle Fusion Middleware has to be installed on the machine.
   NOTE: For the exact version to be installed, refer to Tech Stack section of Release Notes.

### 8.2 Party UI Domain

1. Click **Create Domain** tab and select **Create a new domain** option. Specify the domain location. The names used are only for references.

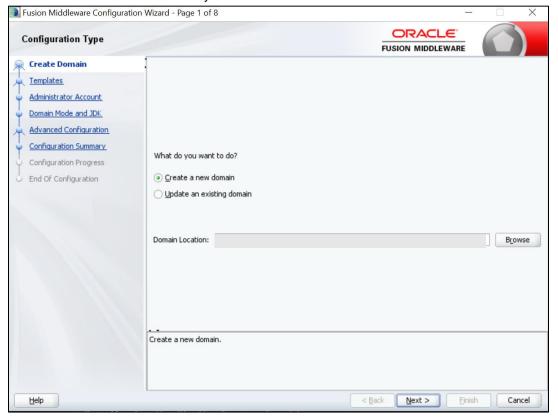

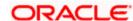

2. On Administration Server screen, specify the server details, and click Next.

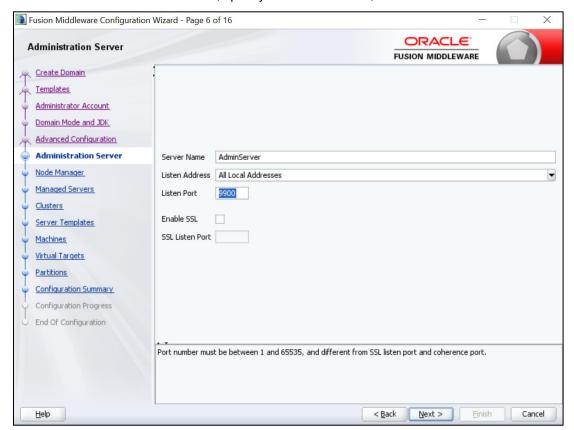

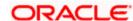

3. On Managed Servers screen, add entry for managed server, and click Next.

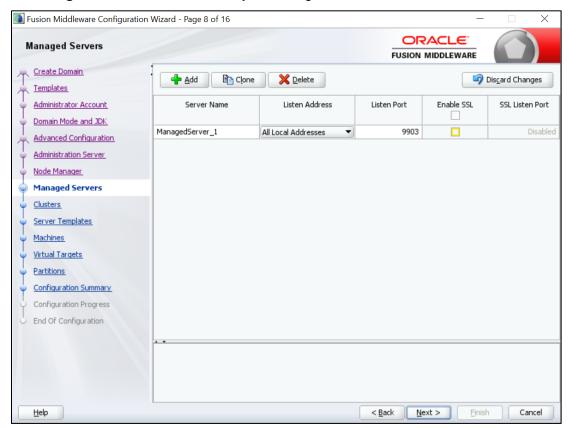

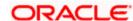

4. On Clusters screen, add entry for cluster, and click Next.

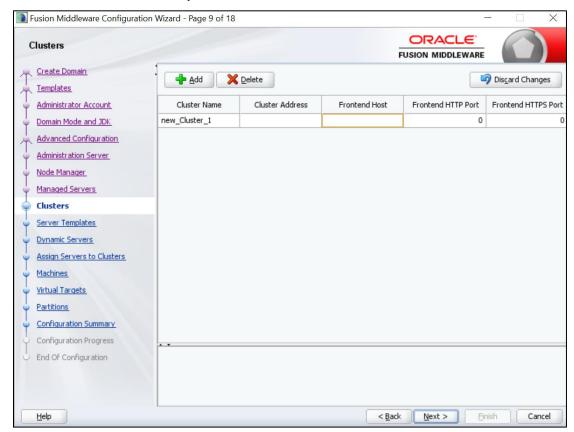

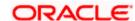

5. On Assign Server to Cluster screen, assign the required servers, and click Next.

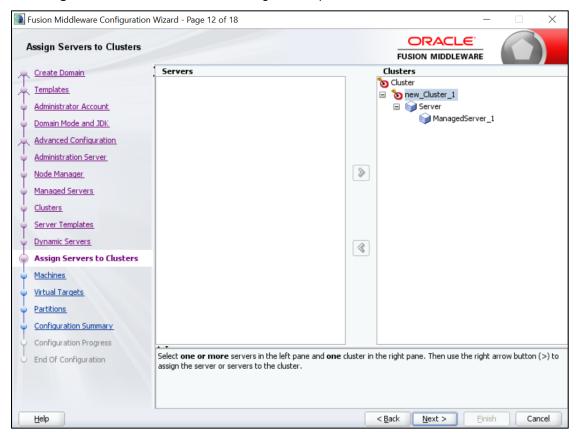

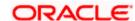

6. On Machines screen, add entry for the machine, and click Next.

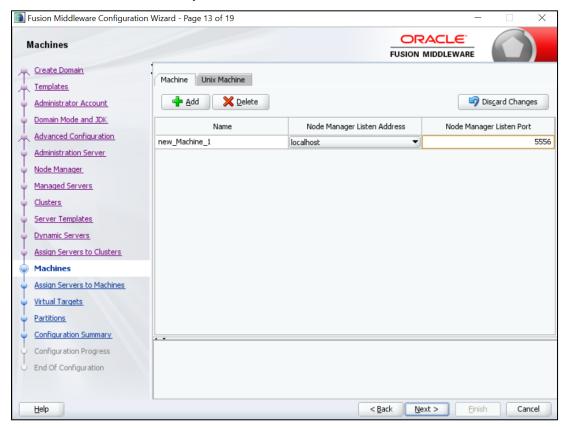

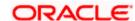

7. On Assign Server to Machines screen, assign the required machine, and click Next.

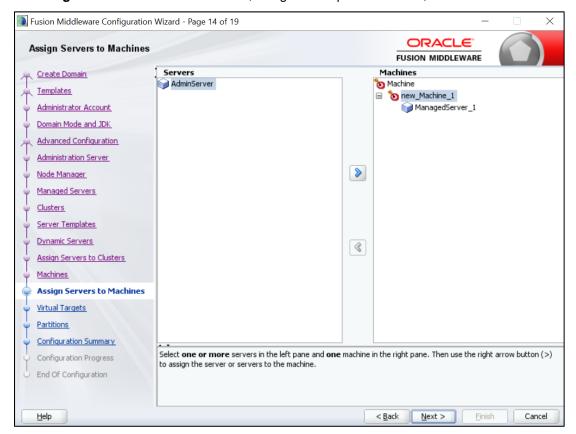

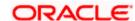

8. On Configuration Summary screen and click Create to configure a new domain.

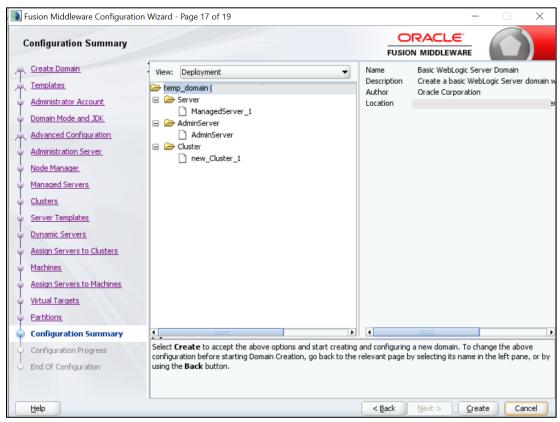

9. Click **Servers** tab, select **Configuration**, and verify the configuration details of server.

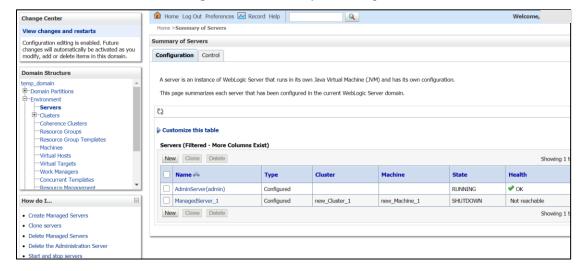

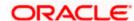

10. Click Clusters tab and verify the configuration details of cluster.

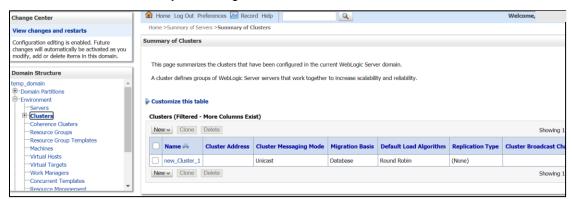

11. Click **Machines** tab, and verify the configuration details of machine.

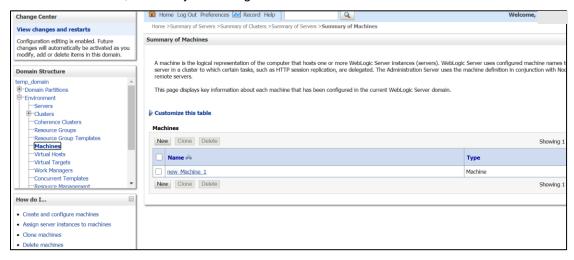

### 8.3 Post Domain creation configurations

Once finished, refer oracle fusion middleware documents for more details on how to start admin server, node manager and managed servers.

- Create boot.properties file under /user\_projects/domains/XXXXdomainNameXXX/servers/AdminServer/security.
- 2. Edit **boot.properties** and give username and password details.
- 3. Goto /user\_projects/domain/sms\_domain/bin.
- 4. Run **startWeblogic.cmd** (or **.sh** if operating system is linux).
- 5. Goto /user\_projects/domains/sms \_domain/bin.
- 6. Run setNMJavaHome.cmd (.sh).
- 7. Goto /user\_projects/domains/sms \_domain/nodemanager.
- And edit nodemanager.properties as required(securelistner = false if ssl and keystore is not given) And in admin console also navigate to Machines- > sms\_Machine -> Node Manager -> Type -> Plain -> Save.
- 9. Navigate to /user\_projects/domains/ sms \_domain/bin.
- 10. Run startNodeManager.cmd (or .sh if operating system is linux ).
- 11. Start all managed servers.

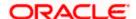

#### Login to console and verify servers and clusters.

Customize this table

New Clone Delete

new\_Machine\_1

New Clone Delete

Coherence Clusters

Coherence Clusters

Resource Group Templates

Machines

Machines

Resource Management

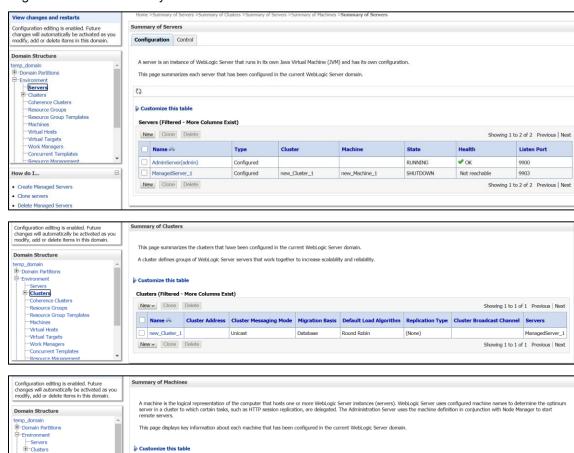

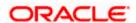

Showing 1 to 1 of 1 Previous | Next

Showing 1 to 1 of 1 Previous | Next

Machine

## 9. Party User Interface Deployments

### 9.1 Steps to deploy as application

NOTE: Server names, Domain names need not to be same as this doc provides.

Steps to Deploy archives as application on weblogic is same except that managed server and domain where we deploy may differ. In case of foundation app shell, the obpy-component-server.war should be deployed in the same managed server along with the other UI component war. Find the below screenshots to see how deployment of archive as application is done on weblogic:

- 1. Extract the obpy-component-server.war from the **UI** folder.
- Open Weblogic console and navigate to the **Deployments**.

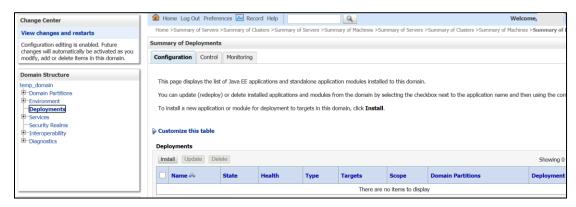

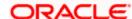

3. Click Install, select the path and press Enter key.

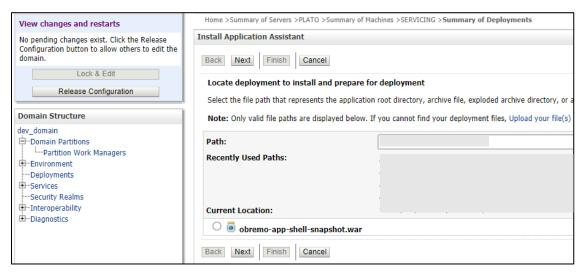

4. Check the option install this deployment as an application option and click Next.

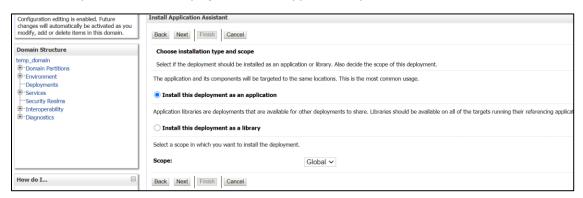

5. Keep clicking Next after making any specific choices (if required).

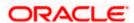

6. Check the option Yes, take me to the deployment's configuration screen and click Finish.

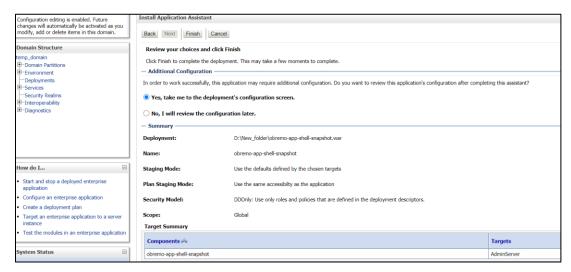

7. Navigate to the **Control** tab and click **start**. Select the option **Servicing all requests** and Click **Yes**.

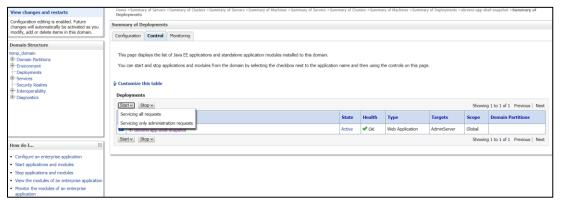

8. Verify state is Active. If yes, open the URL in this format: <a href="https://HostName:PortNo/app-shell/">https://HostName:PortNo/app-shell/</a>

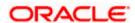

### 10.Restarts and Refresh

Once everything is deployed, restart all the managed servers. And for each application call path **/refresh** for refreshing the configuration properties.

### 10.1 Restarting Servers

1. Navigate to **Environment** and then click **Servers**.

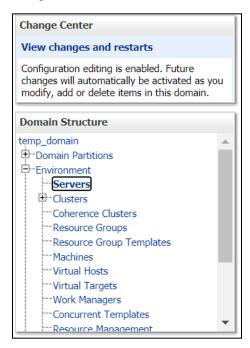

2. Click Control tab and select servers to shut down and click Yes to confirm shutdown.

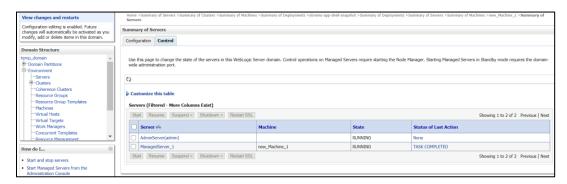

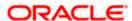

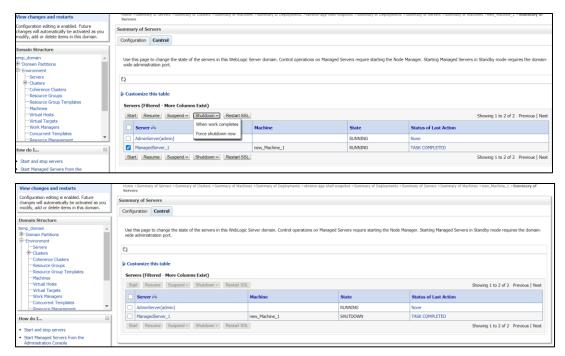

3. Once shutdown is completed, navigate to **Control** and select the servers to start and confirm action.

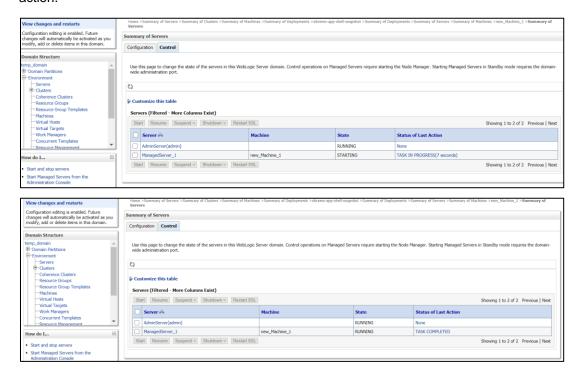

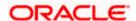

4. When all requested servers are running, navigate to **Deployments** and check if deployments are in active state.

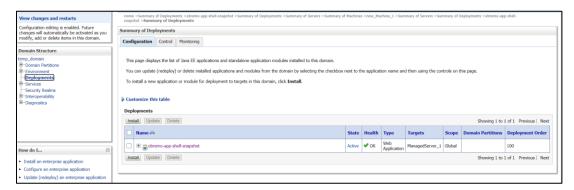

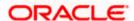

## 11.Deployments

### 11.1 Party Processes

The list of Conductor based processes that have to be deployed for the Party Services are:

| Serial<br>Number | Process Name                                    | Dependent process |
|------------------|-------------------------------------------------|-------------------|
| 1                | obpy-corporate-onboarding-processflow_CPOB.json | None              |
| 2                | obpy-fi-amendment-processflow_FPAM.json         | None              |
| 3                | obpy-fi-onboarding-processflow_FPOB.json        | None              |
| 4                | obpy-party-onboarding-processflow_REOB.json     | None              |
| 5                | obpy-retail-amendment-processflow_PAMD.json     | None              |
| 6                | obpy_corp_amendment_processflow_CAMD.json       | None              |
| 7                | obpy_smb_amendment_processflow_SMBA.json        | None              |
| 8                | obpy_smb_onboarding_processflow_RSMB.json       | None              |
| 9                | obpy_sme_amendment_processflow_SMEA.json        | None              |
| 10               | obpy_sme_onboarding_processflow_CSME.json       | None              |

### 11.2 Updating the process

Before deploying the process, the following section to be updated with the server ip/port for the end points used in the process.

For each process, open the process to find for "http\_request" and modify the following in the uri.

"uri": "http://{{PROCESS\_SERVER\_HOST}}:{{PROCESS\_SERVER\_PORT}}/plato-orch-service/api/metadata/workflow

{{PROCESS\_SERVER\_HOST}} - IP of the Conductor server.

{{PROCESS\_SERVER\_PORT}} - Port of the Conductor server

### 11.3 Steps to Deploy Conductor Process

**NOTE**: Server names, Domain names need not to be same as this doc provides. Steps to Deploy a process remains the same for all the process files. The screenshot shared below is for sample purpose only

- 1. Launch Postman.
- 2. Create a new Request (if not done already) and select **POST** method. If the process flow is already deployed and if you want to update it, then the method should be "PUT".

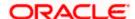

3. Input the header params as shown below:

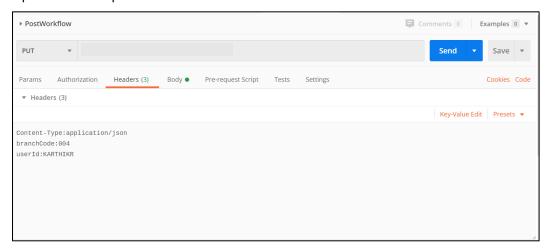

4. Paste the body of the message with the content from the process file.

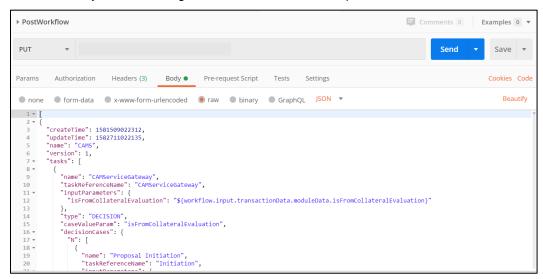

5. Click **Send**. Response status **204** returned from server.

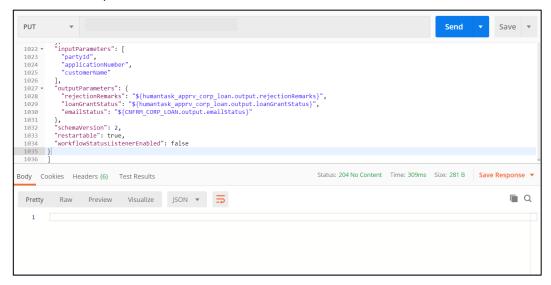

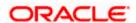

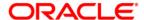

#### **Party Services Installation Guide**

Oracle Financial Services Software Limited Oracle Park Off Western Express Highway Goregaon (East) Mumbai, Maharashtra 400 063 India

Worldwide Inquiries:

Phone: +91 22 6718 3000 Fax: +91 22 6718 3001

https://www.oracle.com/industries/financial-services/index.html

Copyright © 2021, 2022, Oracle and/or its affiliates. All rights reserved.

Oracle and Java are registered trademarks of Oracle and/or its affiliates. Other names may be trademarks of their respective owners.

U.S. GOVERNMENT END USERS: Oracle programs, including any operating system, integrated software, any programs installed on the hardware, and/or documentation, delivered to U.S. Government end users are "commercial computer software" pursuant to the applicable Federal Acquisition Regulation and agency-specific supplemental regulations. As such, use, duplication, disclosure, modification, and adaptation of the programs, including any operating system, integrated software, any programs installed on the hardware, and/or documentation, shall be subject to license terms and license restrictions applicable to the programs. No other rights are granted to the U.S. Government.

This software or hardware is developed for general use in a variety of information management applications. It is not developed or intended for use in any inherently dangerous applications, including applications that may create a risk of personal injury. If you use this software or hardware in dangerous applications, then you shall be responsible to take all appropriate failsafe, backup, redundancy, and other measures to ensure its safe use. Oracle Corporation and its affiliates disclaim any liability for any damages caused by use of this software or hardware in dangerous applications.

This software and related documentation are provided under a license agreement containing restrictions on use and disclosure and are protected by intellectual property laws. Except as expressly permitted in your license agreement or allowed by law, you may not use, copy, reproduce, translate, broadcast, modify, license, transmit, distribute, exhibit, perform, publish or display any part, in any form, or by any means. Reverse engineering, disassembly, or decompilation of this software, unless required by law for interoperability, is prohibited. The information contained herein is subject to change without notice and is not warranted to be error-free. If you find any errors, please report them to us in writing.

This software or hardware and documentation may provide access to or information on content, products and services from third parties. Oracle Corporation and its affiliates are not responsible for and expressly disclaim all warranties of any kind with respect to third-party content, products, and services. Oracle Corporation and its affiliates will not be responsible for any loss, costs, or damages incurred due to your access to or use of third-party content, products, or services.